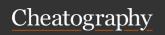

## **Linux Cheat Sheet**

by inajer29 via cheatography.com/174738/cs/36708/

| Basic Commands |                                   |
|----------------|-----------------------------------|
|                | Pipe command (to redirect output) |
| sudo           | Run commands as root user         |
| cd dir         | Change directory to dir           |
| cd             | Go up a directory                 |
| !!             | Repeat the last command           |
| W              | Display who is online             |
| history        | Displays all the commands run in  |
|                | the terminal by the user in the   |
|                | current session                   |

| File comma              | nds                                               |
|-------------------------|---------------------------------------------------|
| ls -al                  | Display all information on files/directories      |
| pwd                     | path of current working directory                 |
| mkdir<br>[dir_name]     | Create directory                                  |
| rmdir<br>[dir_name]     | Remove directory                                  |
| rm -r [dir-<br>path]    | Remove directory recursively                      |
| touch<br>[file<br>name] | Create file                                       |
| mv file1<br>file2       | Move/Rename source to destination                 |
| cat > file              | Place standard input into file (Rewrite)          |
| cat >> file             | Append standard input into file                   |
| WC                      | Print number of bytes, words and lines in file    |
| head -n<br>file         | Output beginning of file                          |
| tail -n file            | Output ending of file                             |
| more (or less)          | Output the contents of a file, one page at a time |
| In -s file<br>link      | Create symbolic link "link" to file               |

| System info |                               |
|-------------|-------------------------------|
| date        | Show current date/time        |
| cal         | Show present month's calender |
| uptime      | Show uptime                   |
| whoami      | Prints current user id        |
| free        | Show memory and swap usage    |
| man         | Manual for any command        |
| df          | Show disk usage               |
| du          | Show directory space usage    |

| Process management |                                      |
|--------------------|--------------------------------------|
| ps                 | Display currently active processes   |
| kill<br>pid        | kills process with id "pid"          |
| fg                 | Brings most recent job to foreground |
| bg                 | Lists stopped/background jobs        |

| File permission      |                        |
|----------------------|------------------------|
| chmod                | Change file permission |
| Add number / acronym | User                   |
| 2 / w                | Write                  |
| 1 / x                | Execute                |
| 4 / r                | Read                   |
| chgrp                | Change group           |
| chown                | Change ownership       |
| chmod 777            | rwx for all            |

| User management                      |                               |
|--------------------------------------|-------------------------------|
| sudo useradd username                | Add new user                  |
| sudo passwd -l<br>username           | Change<br>password of<br>user |
| sudo userdel -r<br>username          | Delete user                   |
| sudo usermod -a -G<br>groupname user | To add a user to a group      |
| sudo deluser user groupname          | Remove user from group        |

| Network            |                              |
|--------------------|------------------------------|
| ifconfig           | Displays IP addresses        |
| ping host          | ping host and output results |
| wget file          | download file                |
| wget -c file       | continue a stopped download  |
| dpkg -i<br>pkg.deb | install a package (debian)   |

| Searching                 |                                                     |
|---------------------------|-----------------------------------------------------|
| grep pattern file         | Search for the pattern in the file                  |
| grep -r<br>pattern dir    | Search recursively for pattern in dir               |
| locate file               | find all instances of file                          |
| command  <br>grep pattern | search for the pattern in the output of the command |

| Compression                    |                                              |
|--------------------------------|----------------------------------------------|
| tar cf file.tar<br>files       | Create a tar named file.tar containing files |
| tar xf file.tar                | Extract the files from file.tar              |
| tar czf file.t-<br>ar.gz files | Create a tar with Gzip compression           |
| tar xzf file.t-<br>ar.gz       | Extract a tar using Gzip                     |
|                                |                                              |

| Terminal |                                         |
|----------|-----------------------------------------|
| Ctrl+C   | Halt current command                    |
| Ctrl+Z   | Pause Current command                   |
| Ctrl+D   | Logout                                  |
| Ctrl+W   | Remove a word from current line         |
| Ctrl+U   | Remove current line                     |
| Ctrl+A   | Go to the beginning of the current line |
| Ctrl+E   | Go to the end of the current life       |
|          |                                         |

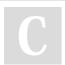

By inajer29 cheatography.com/inajer29/

Not published yet. Last updated 25th January, 2023. Page 1 of 1. Sponsored by **Readable.com**Measure your website readability!
https://readable.com